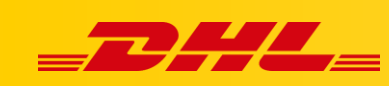

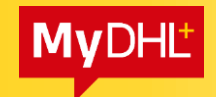

## **MYDHL+ ESECURE**

The eSecure application control panel is located in the MyDHL + system. **You must have an account in the MyDHL + application with an e-mail address that is the eSecure administrator. (eSecure admin email = MyDHL + user email)**

**How does eSecure work?**

After adding an account to eSecure, administrators will receive by e-mail a list of users who used your account in the last year or added them to the MyDHL+ application.

To review pending requestors of your DHL Express Account(s), please login to MyDHL+ profile at https://mydhl.express.dhl/index/en.html

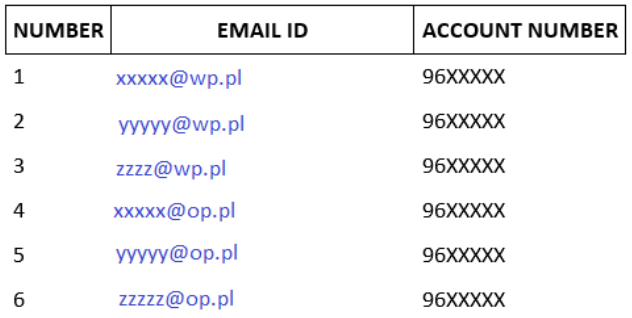

Click Here to stop receiving daily pending approval list. https://esecureint.dhl.com/esecure/confirmation/spendinglistemail/YXN0YW5raWV3aWN6QHN

If you have any questions or need assistance, please contact us at 48426345100 or cahelp.int@dhl.com

Regards DHL eSecure Team

This message will be sent daily. At the bottom of the information, there is a link with which you can disable the upload.

## **At this point, all users have "Pending" status and cannot ship to your account!**

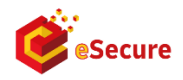

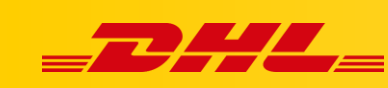

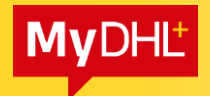

To enable shipping to the indicated addresses, log in with the eSecure administrator's email address to MyDHL+ application (the same email addresses must be used - if there was no such user in MyDHL +, it was added automatically and you can access it via "Log in" and "Forgot your password". In case of any problems, please contact cahelp.int@dhl.com or tel. +48426345100 ext. 4)

Then, in "My shipment settings" tab, select "Gain access to eSecure"

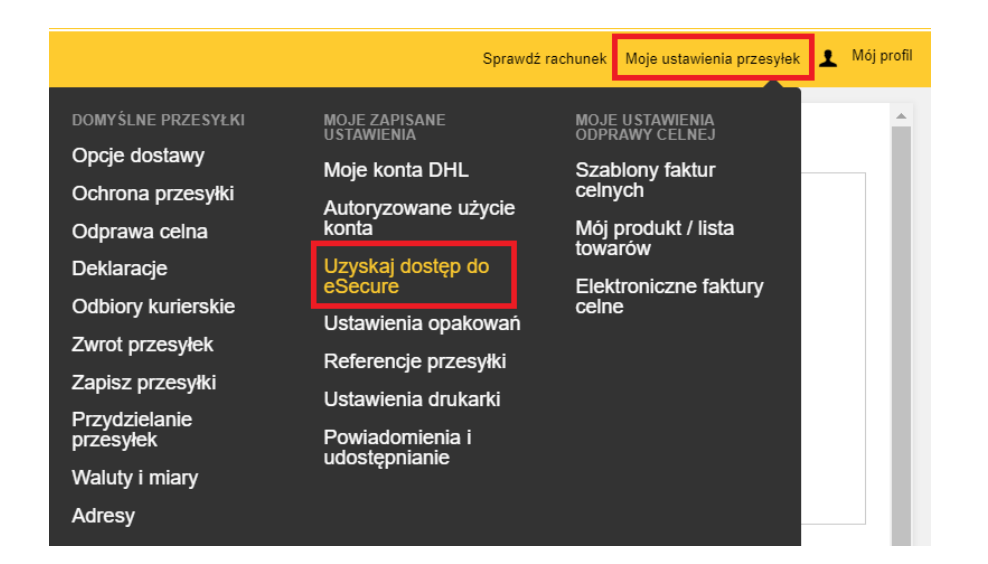

## ESecure will open.

The most important tabs are "Authorized User" and "Authorized Domain":

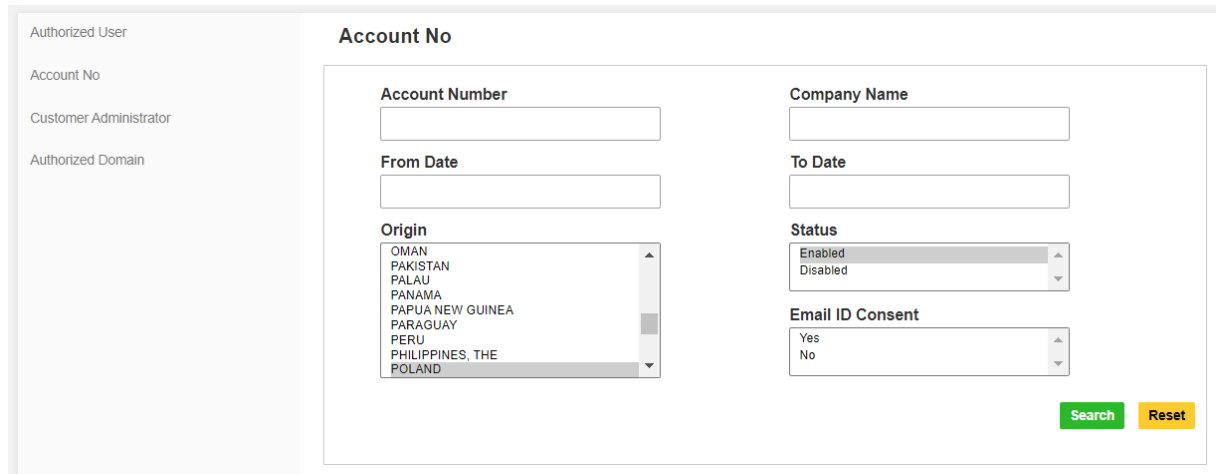

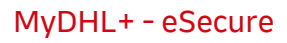

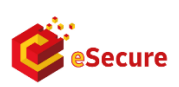

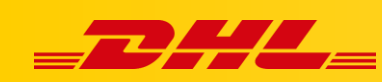

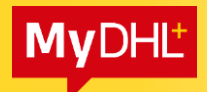

To unblock the users who are specified in the e-mail, open the "Authorized User" tab, enter a DHL account and select the "Pending" status

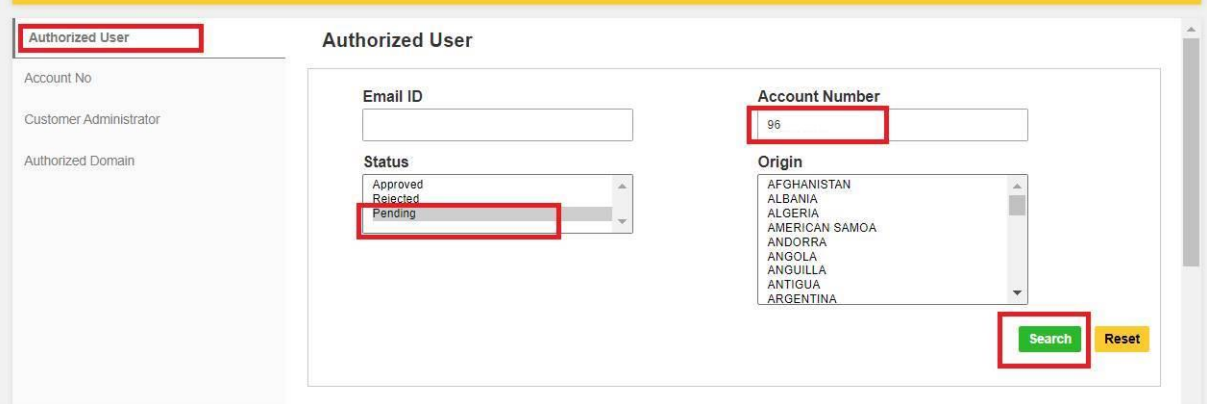

The system will show all people (you can sort them by modification date):

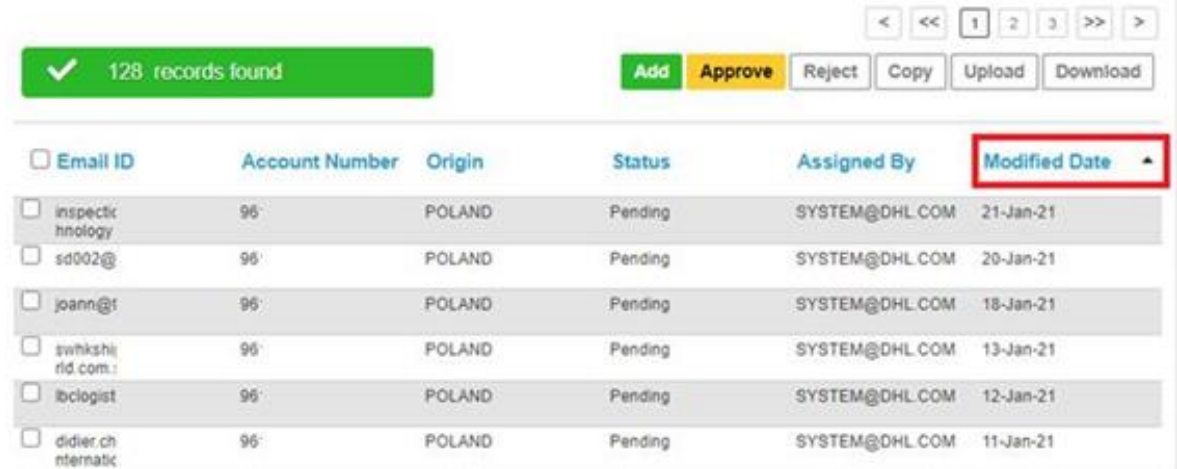

To accept access, select the indicated persons and click "Approve" If you want to block them, click "Reject"

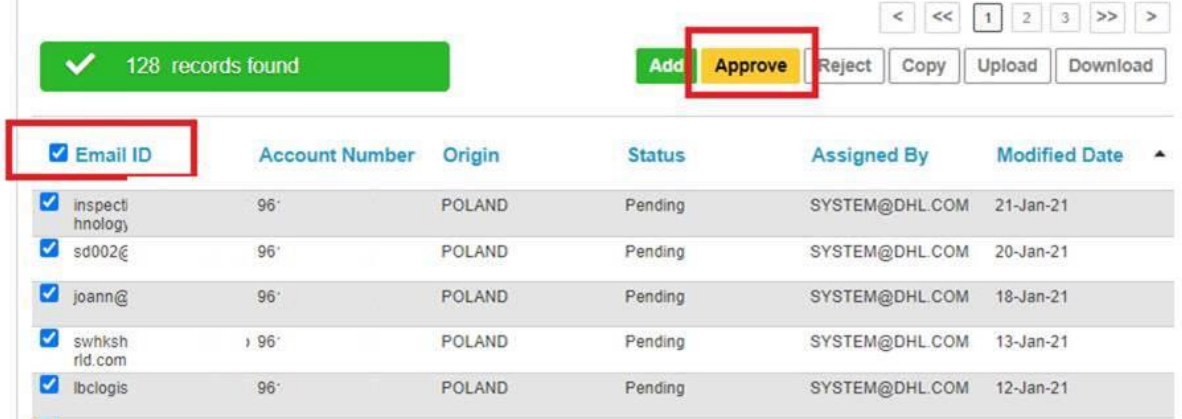

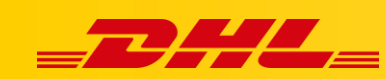

**Authorized User** 

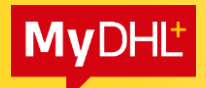

Information about new users who will try to use your account will be sent by e-mail. You can confirm or deny access here.

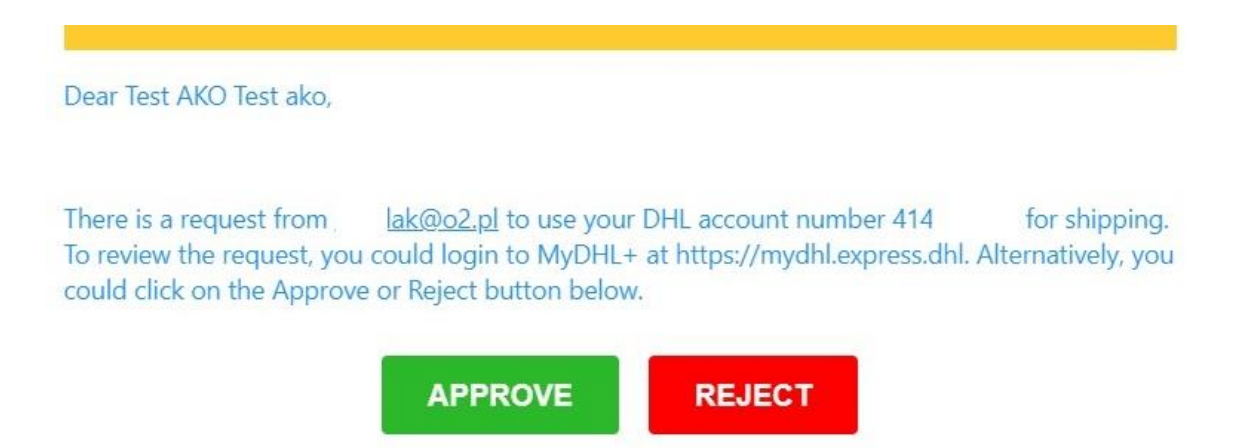

If you have any questions or need assistance, please contact us at cahelp.int@dhl.com.

If we plan to import goods from a new customer - we can add it to safe e-mail addresses in advance. For this purpose, open the "Authorized User" and then "Add". We provide the email address of the sender and your account to which we grant access. We accept it by choosing Save

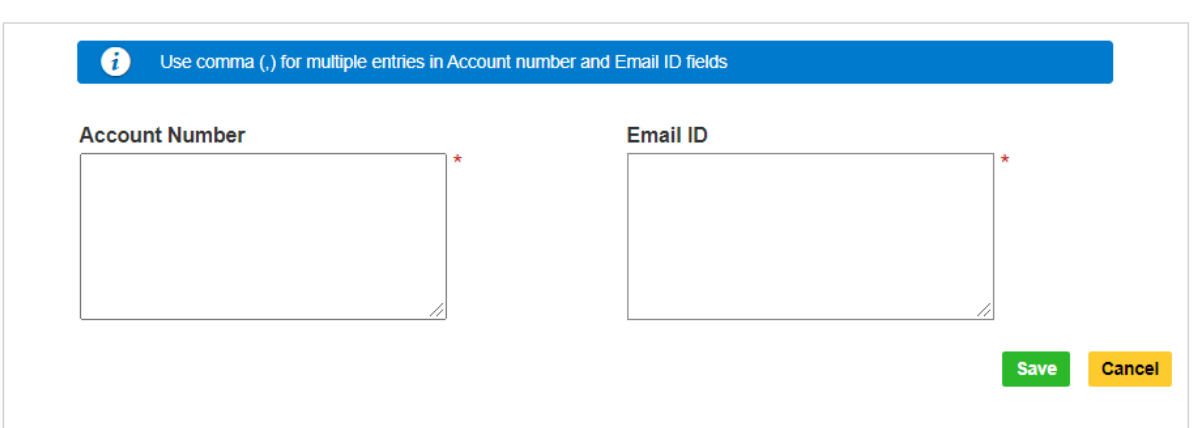

If the shipments to your account are generated by many employees of one company (they have the same domain), you can add it to the eSecure application. Thanks to this, all employees of the company will be able to generate the shipment. To do this, go to "Authorized Domain" and then "Add". We provide the company's domain and your account to which we grant access. We accept it by choosing Save

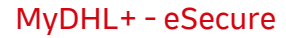

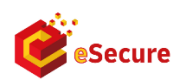

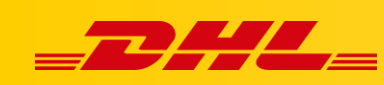

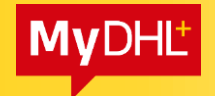

## **Authorized Domain**

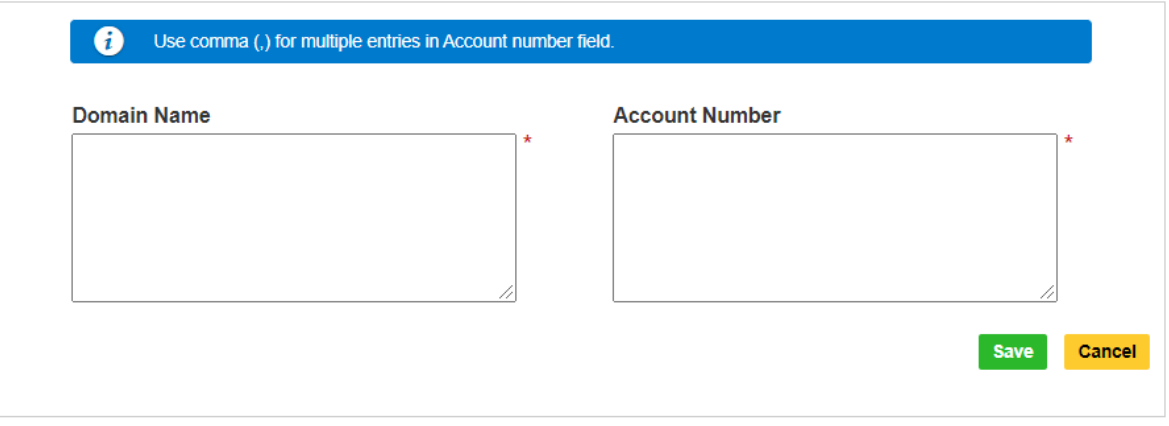

If you have any questions, please contact **the Technical Support Department**: **email**: [cahelp.int@dhl.com](mailto:cahelp.int@dhl.com) **telephone no**: 42 6 345 100 ext.4

MyDHL+ - eSecure

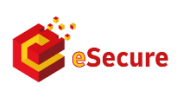